## Bilder zu qtv:

Einzelne Aufnahme programmieren:

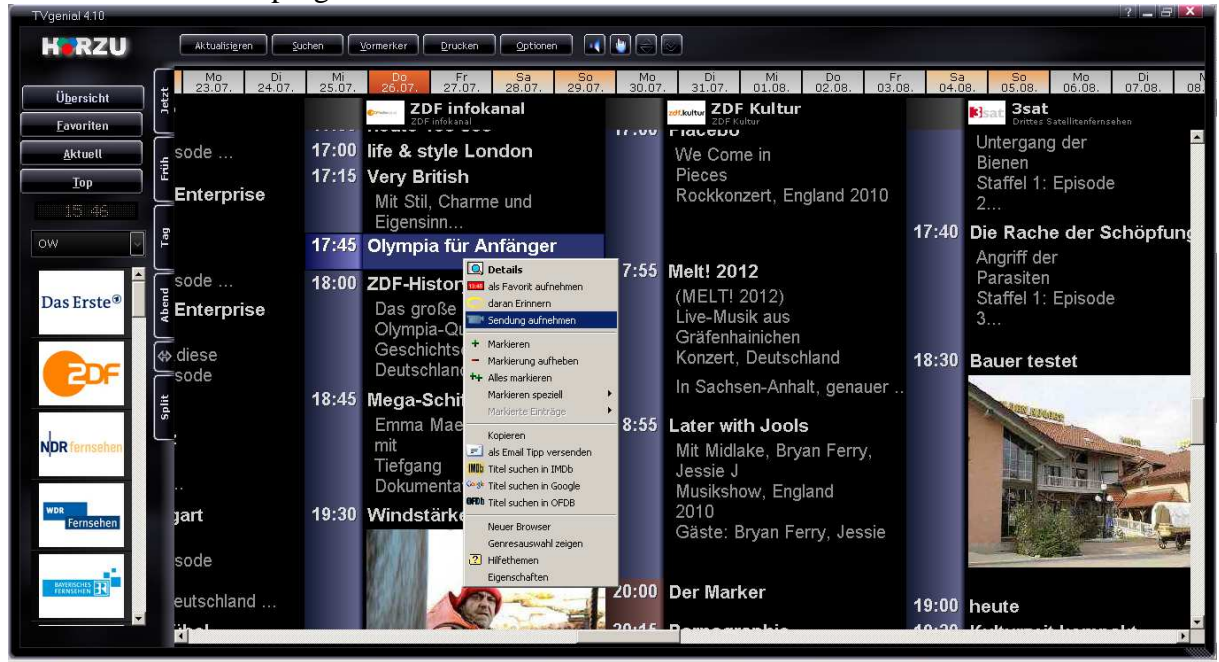

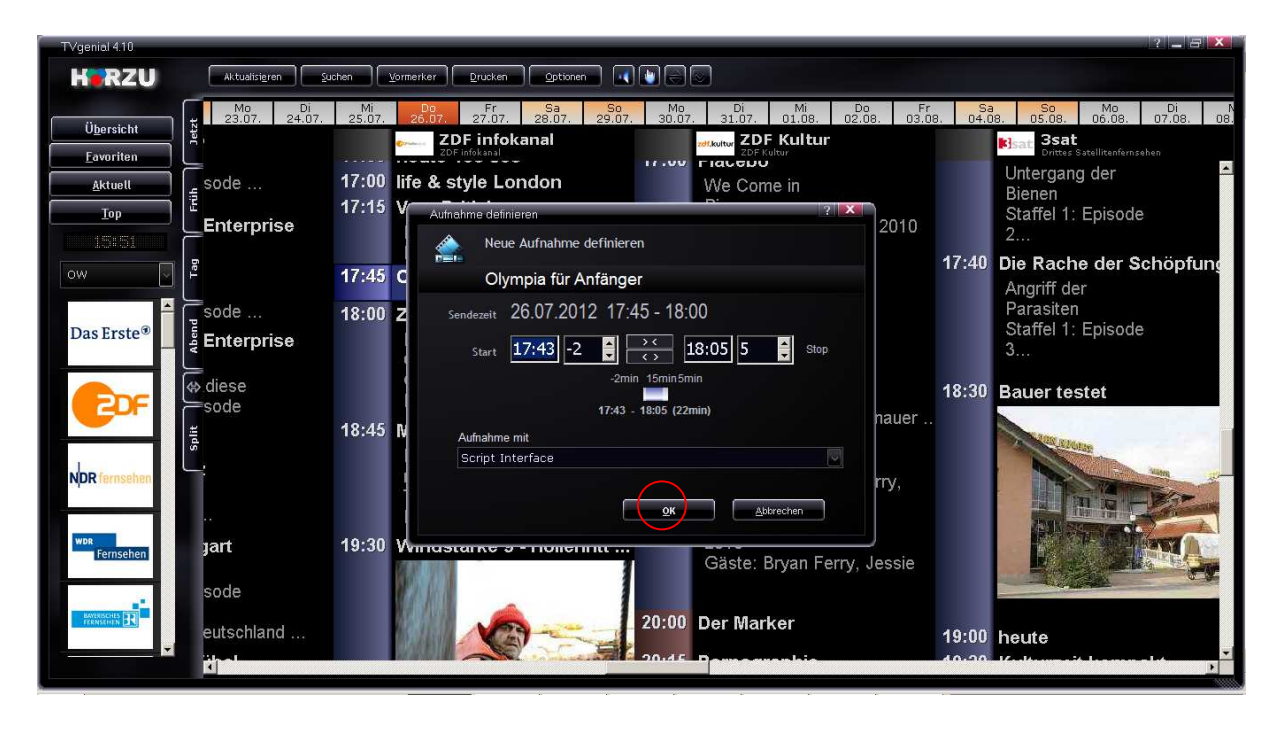

Nach dem Klick auf "OK" wird die Sendung bei erfolgreicher Programmierung dann blau markiert.

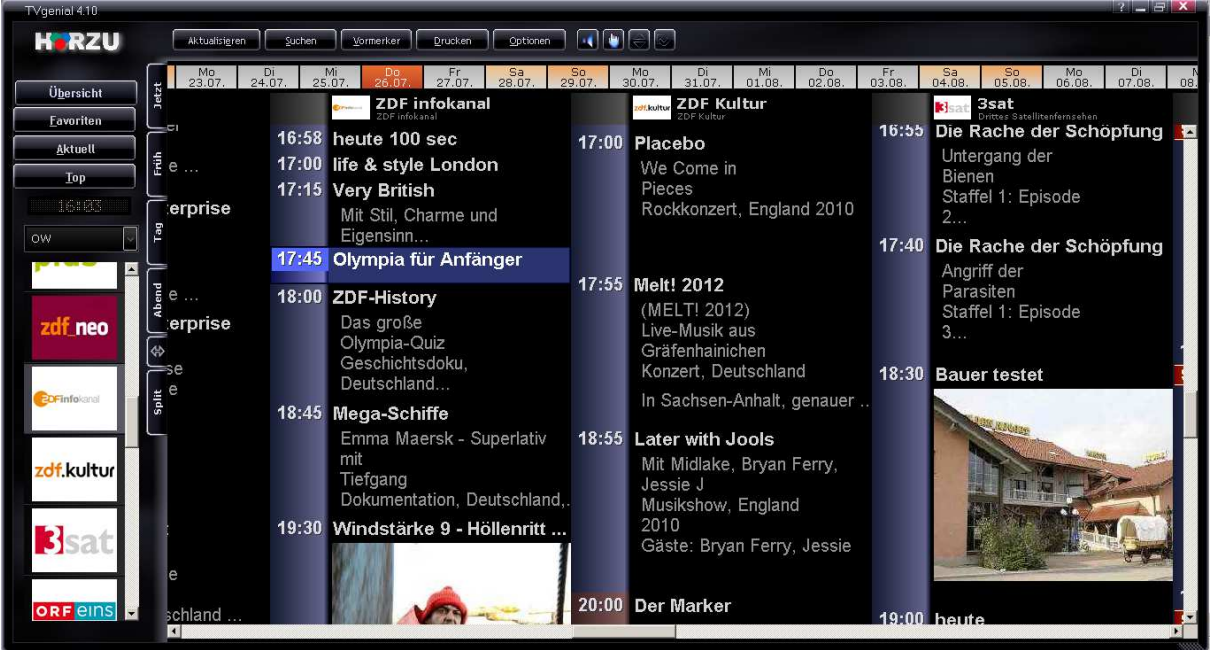

Hat man eine Box mit zwei oder mehr Tunern, ist eine zweite parallele Aufnahme möglich:

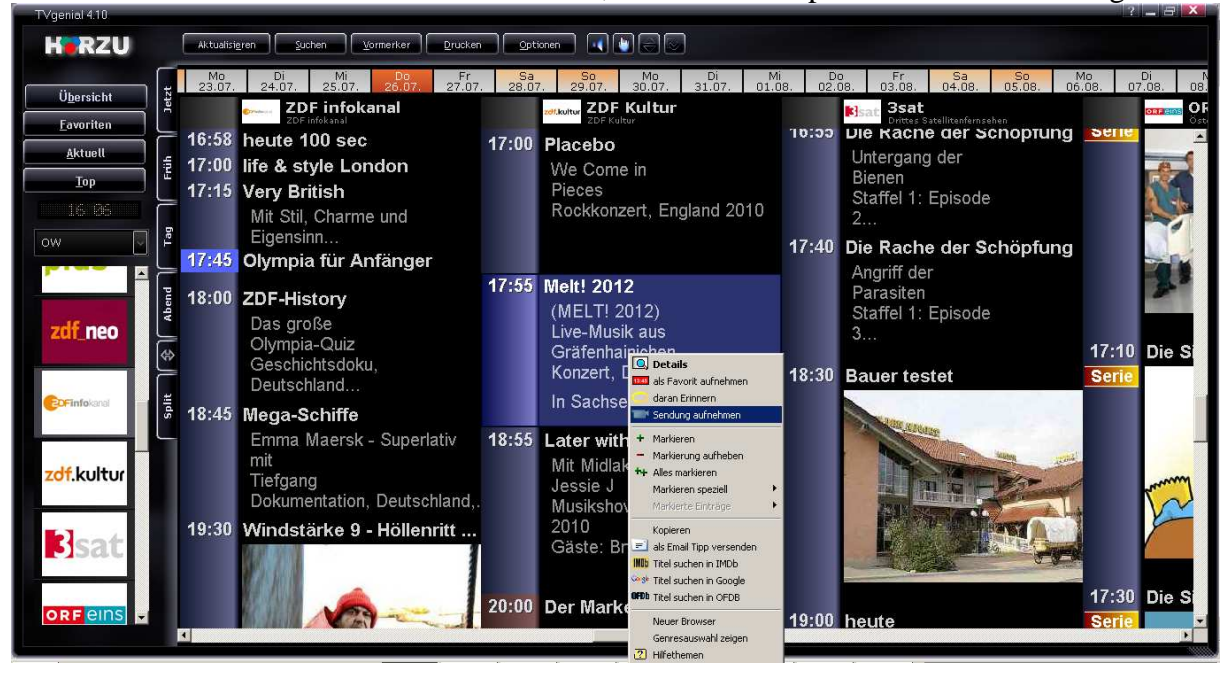

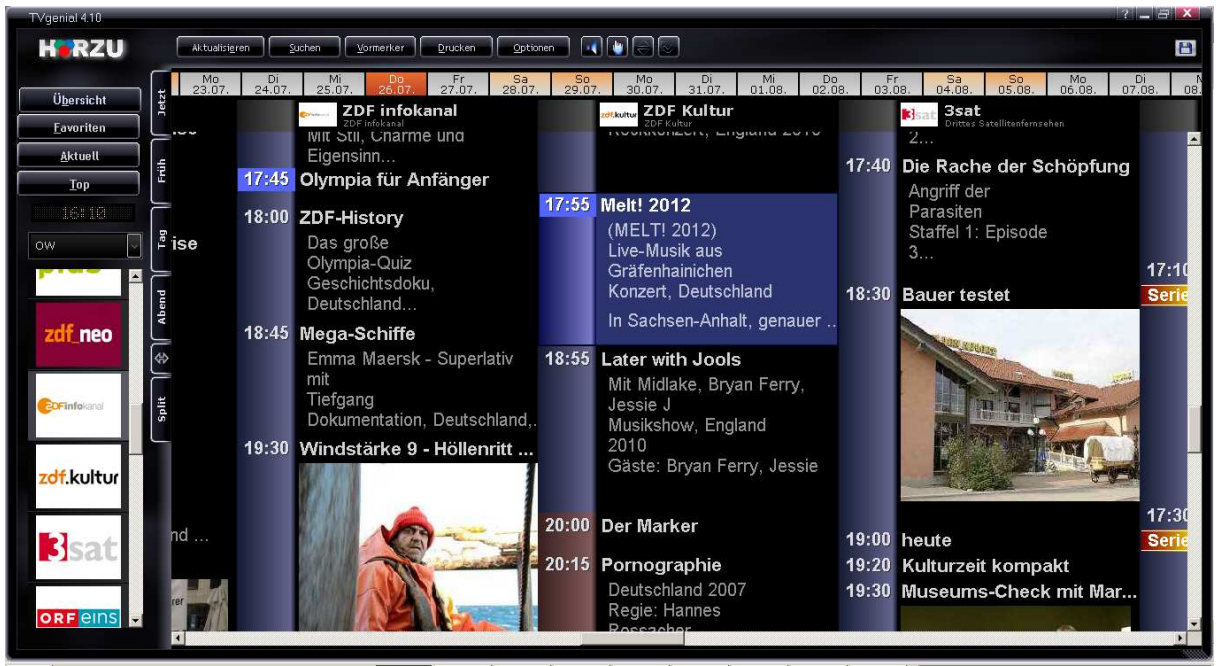

Man kann auch noch weitere Aufnahmen programmieren, sofern das mit der Transponderbelegung möglich ist.

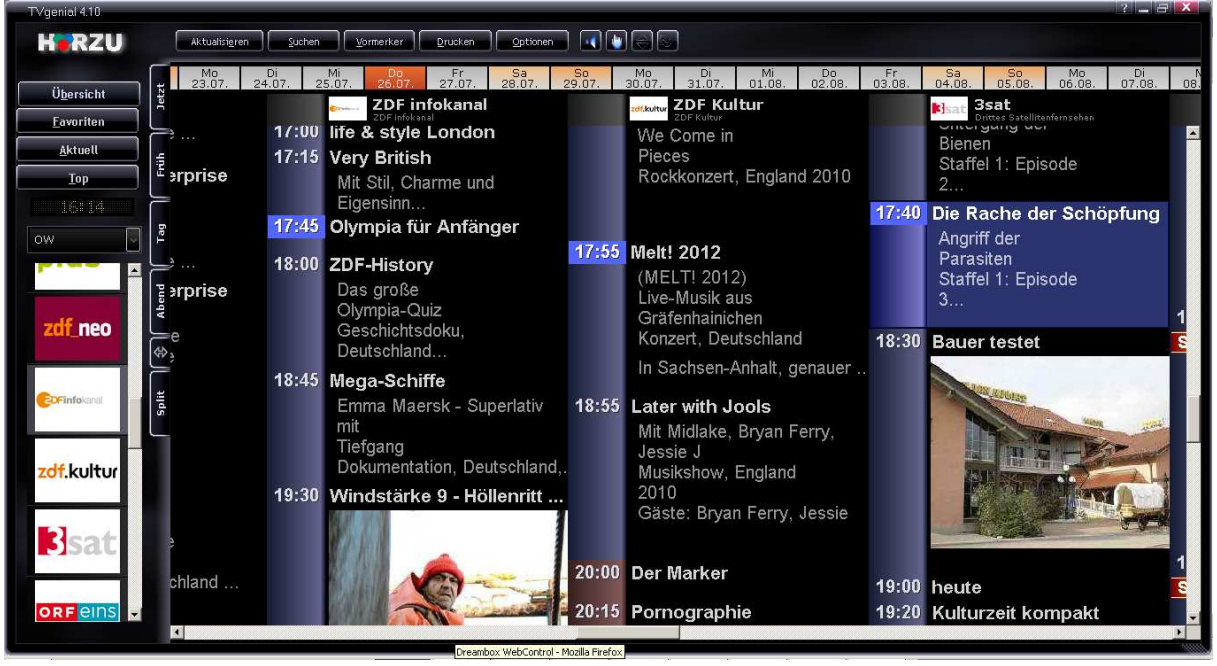

## usw.

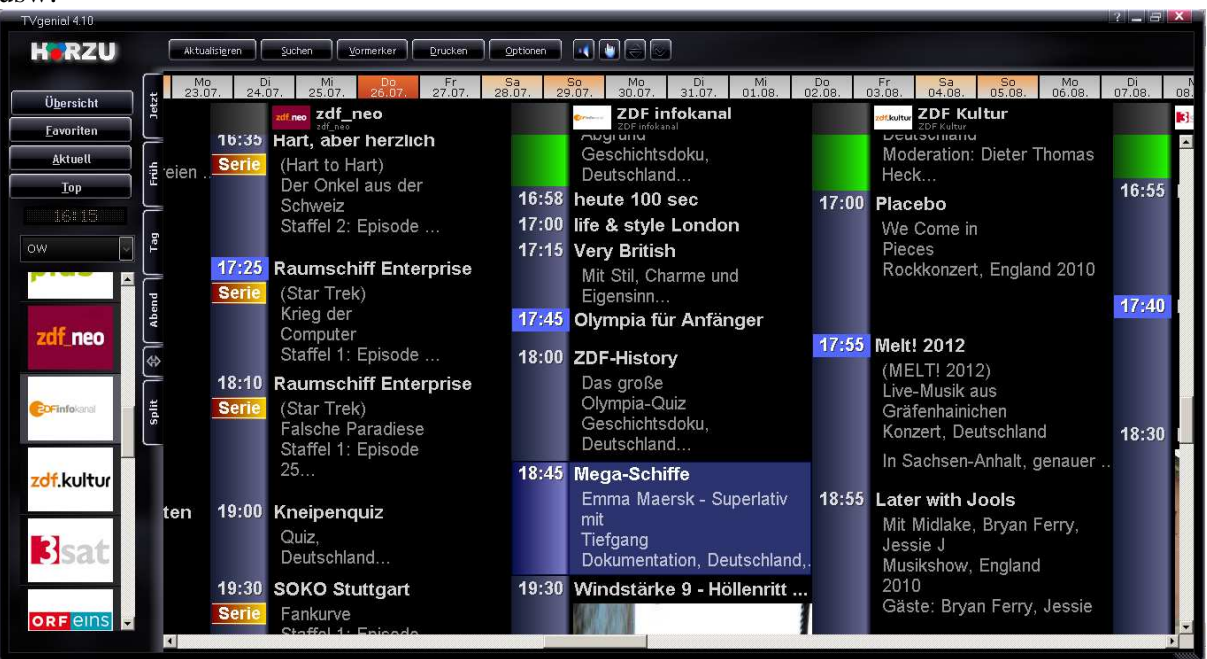

Sollte eine Aufnahme aufgrund eines Konfliktes nicht möglich sein, sieht das so aus:

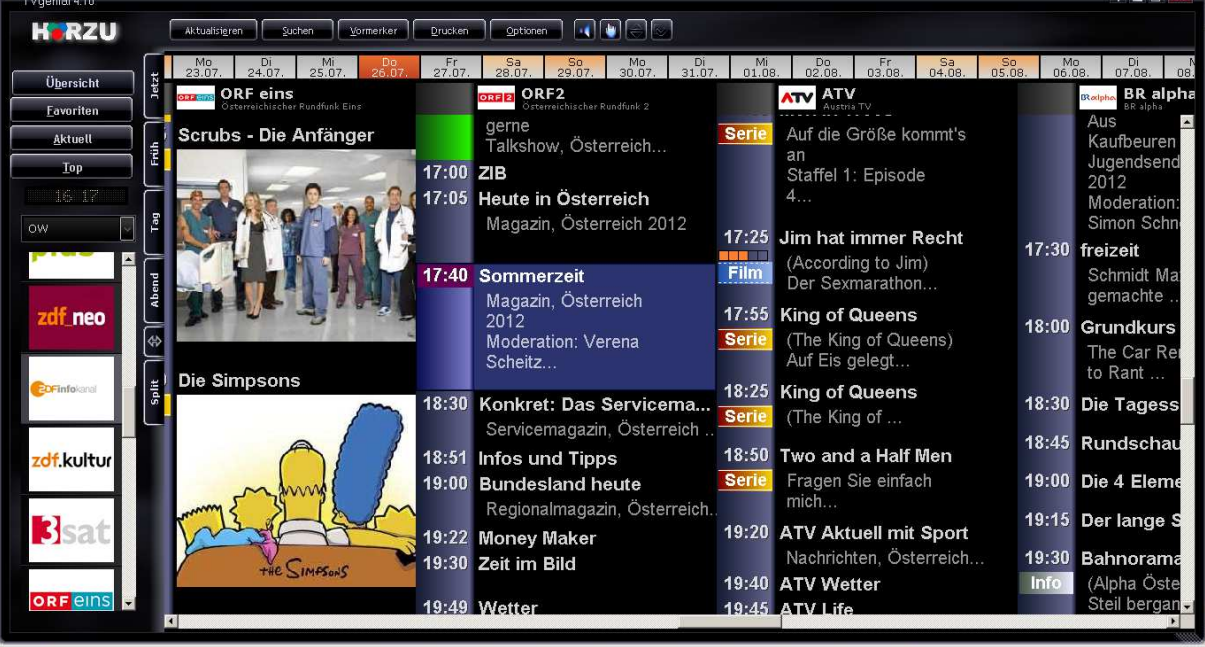

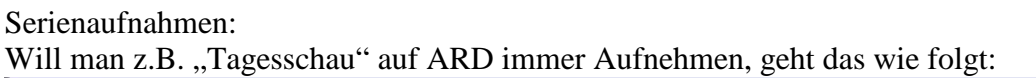

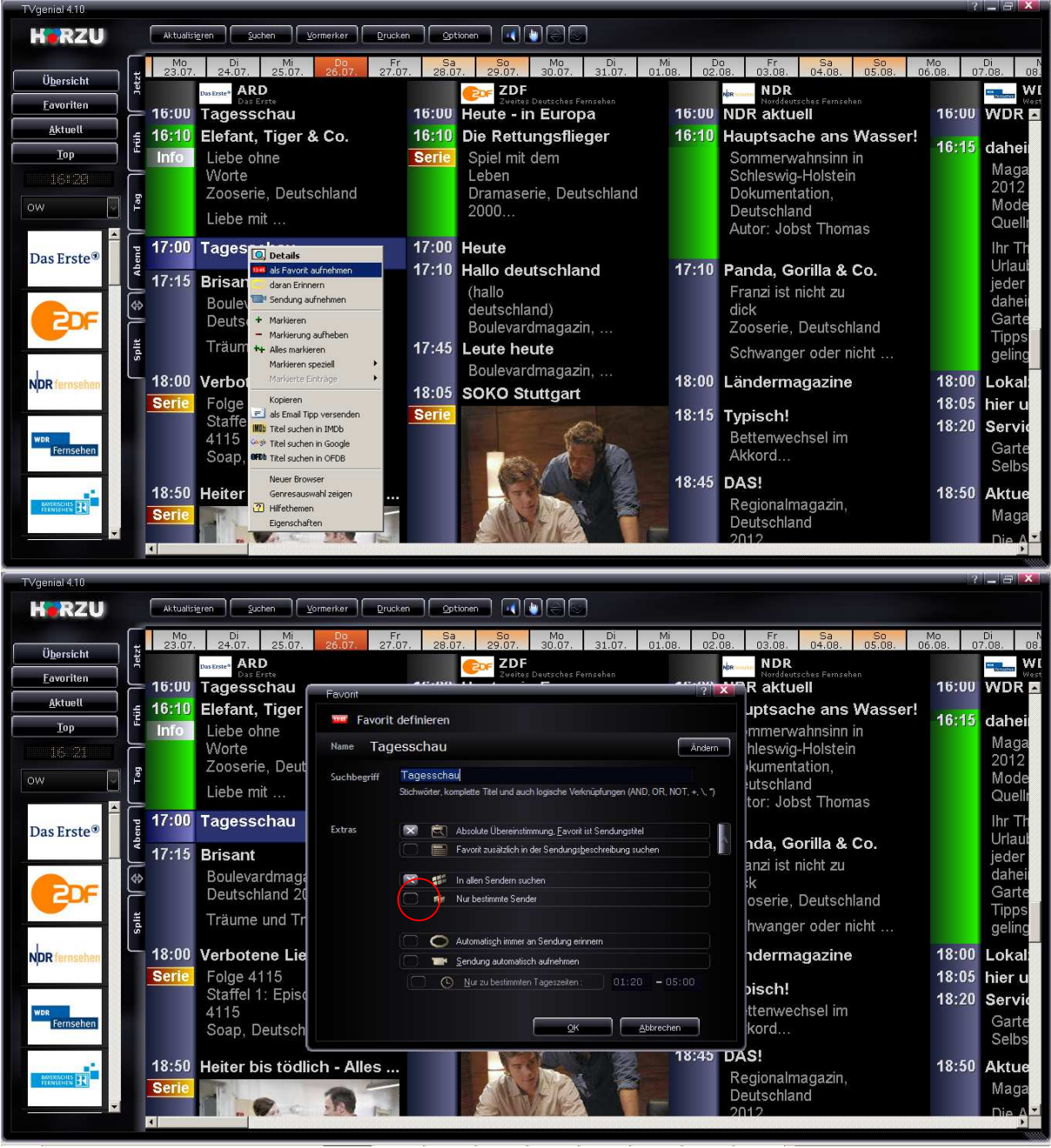

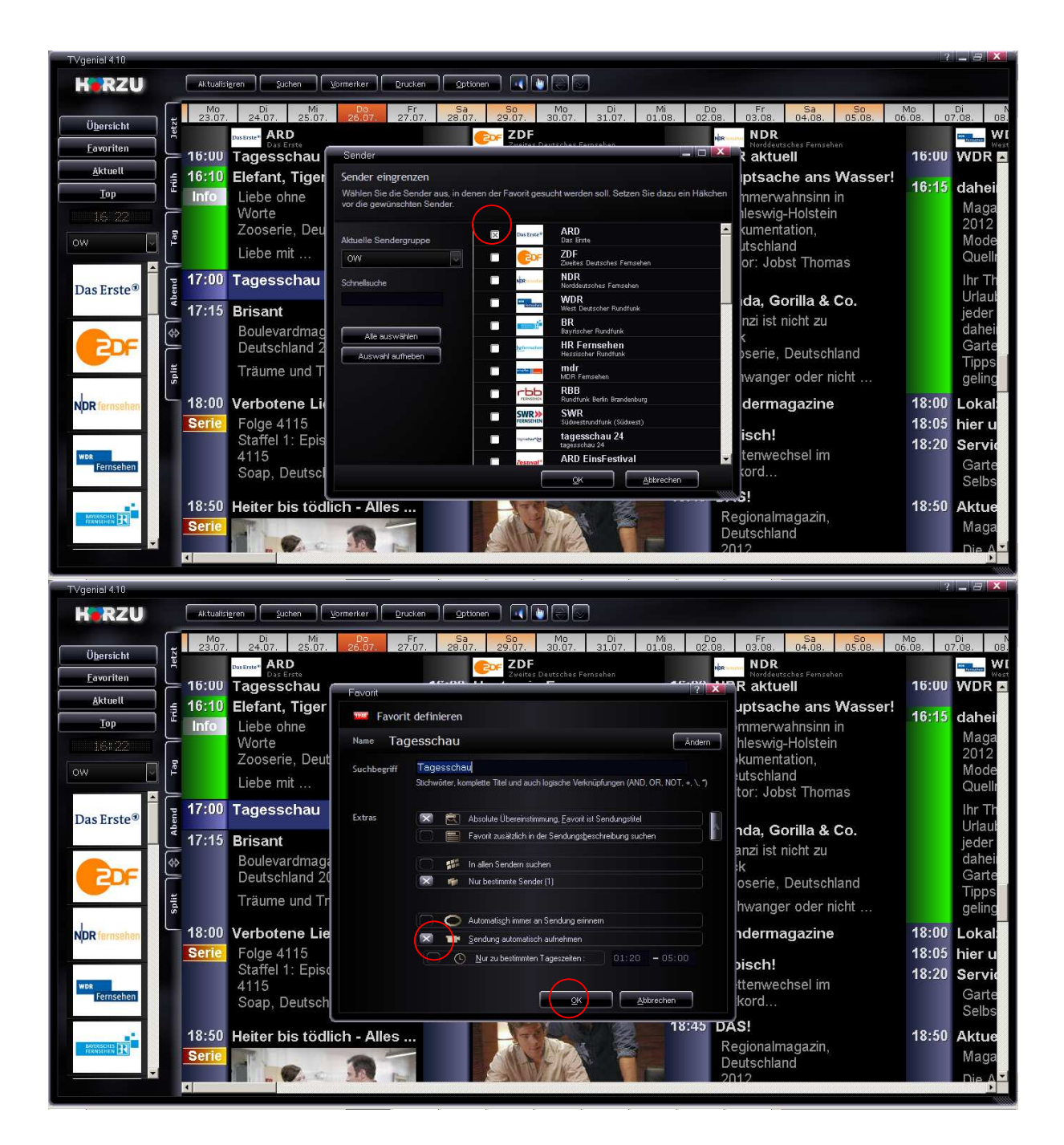

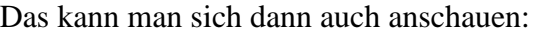

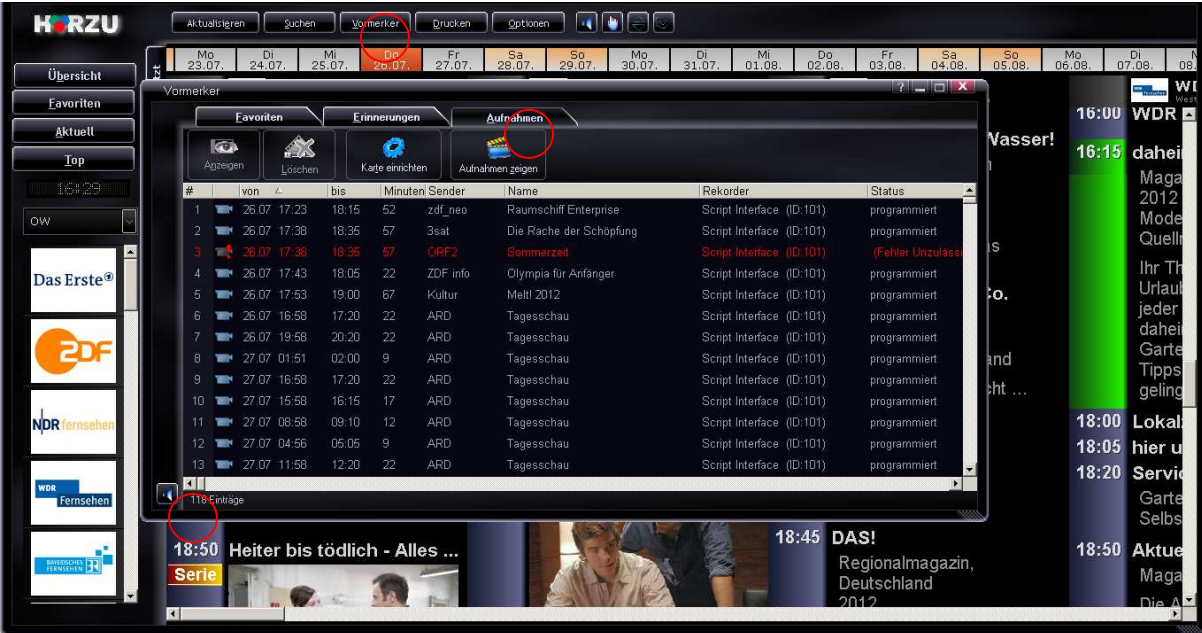

<mark>#sart</mark> | @ @ @ <u>@ @ @ \</u> @ <mark>@</mark> @ Q Q @ \* | <del>\ \ \ \ \ \ \ @ Dea</del>... | Q Spa... | Q + \_ | **@** Pyth... | <u>@ Ruth...| ® Doku...| © Doku...| © + © \$ Q T' \_ |P \$</u>\\ \ \ @ @ @ 41 @ 16:29 Man sieht, das hunderte Sendungen mit wenigen Mausklicks programmiert sind. Selbstverständlich ist auch löschen möglich. Entweder einzeln:

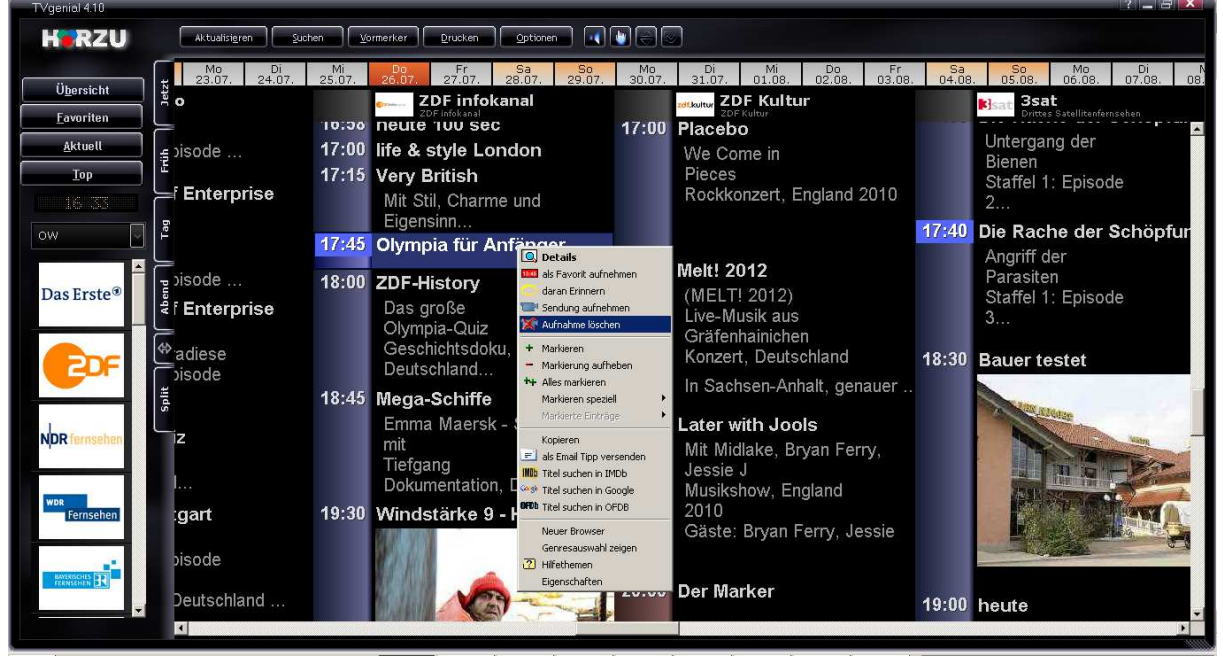

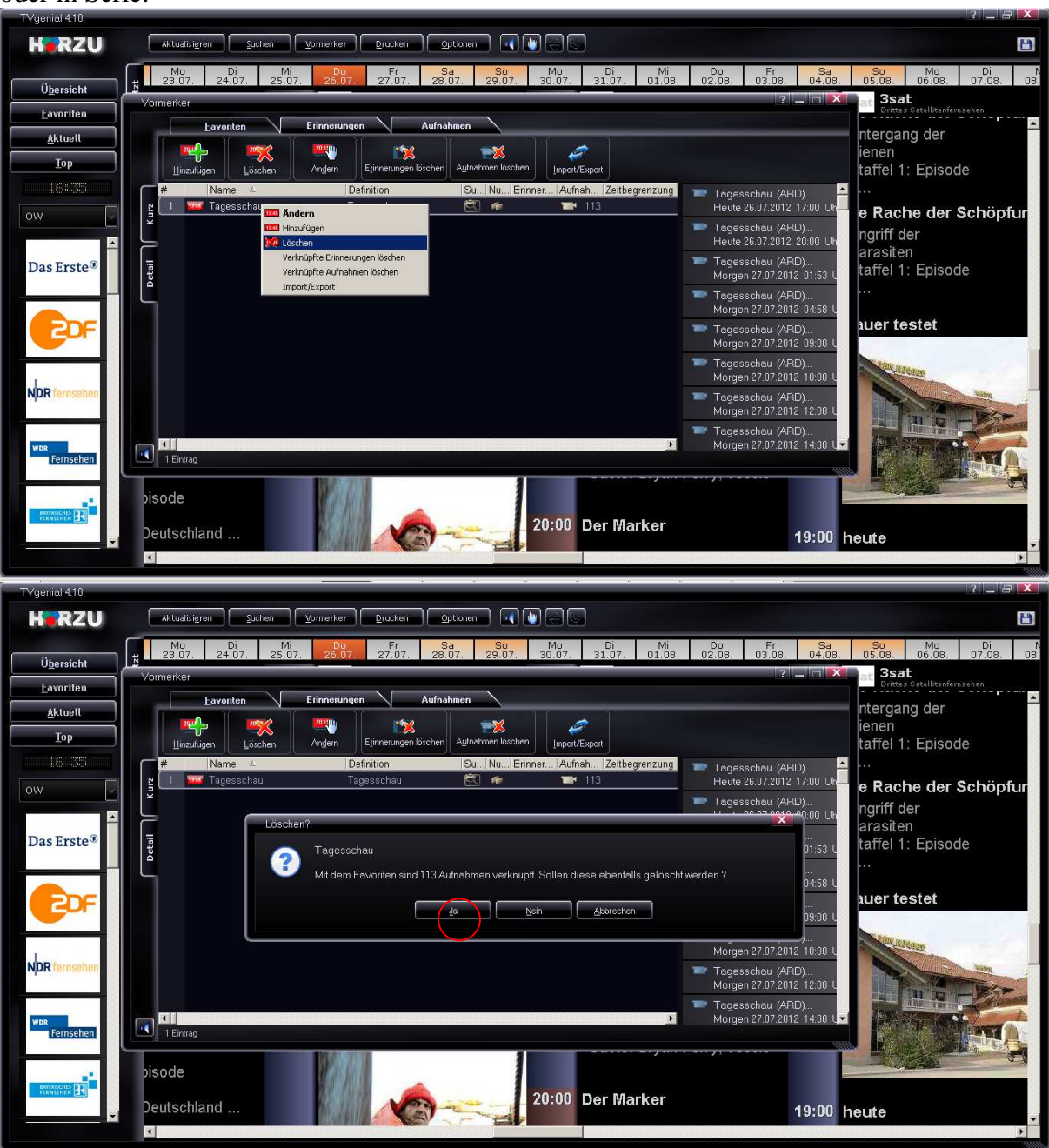

## oder in Serie:

Streaming: Will man eine PC als Zweitfernseher nutzen, geht das so:

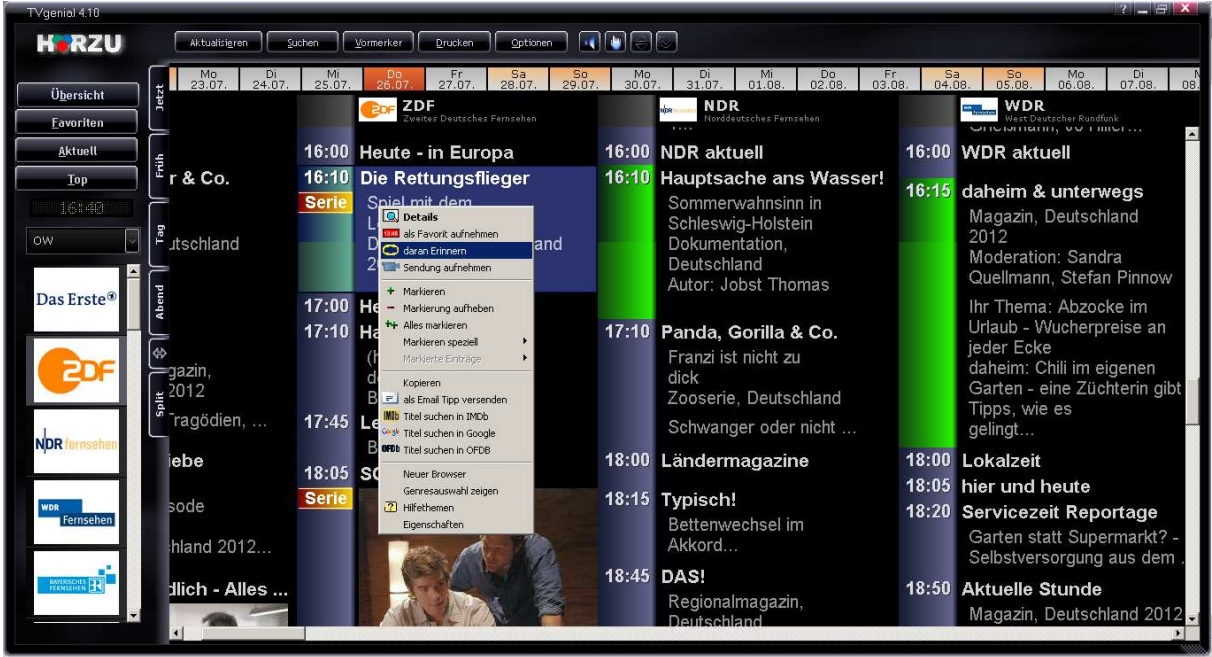

## nach drei bis fünf Sekunden:

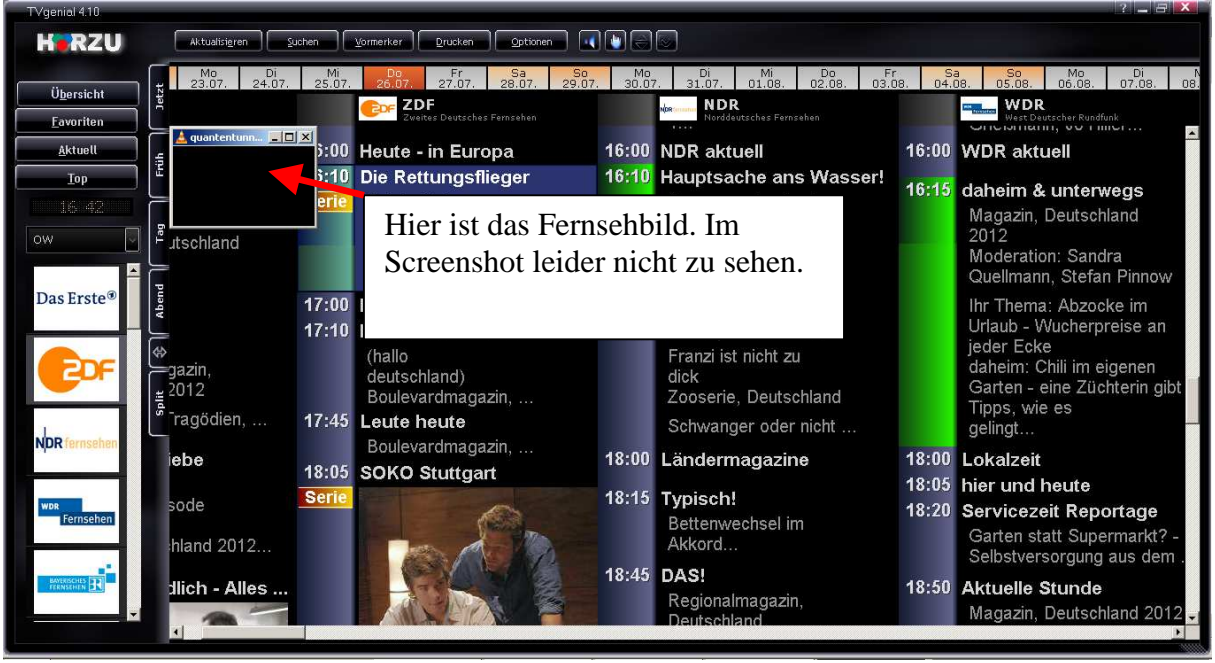

nach einer weiteren Sekunde ist das Fernsehbild im Vollbildmodus.

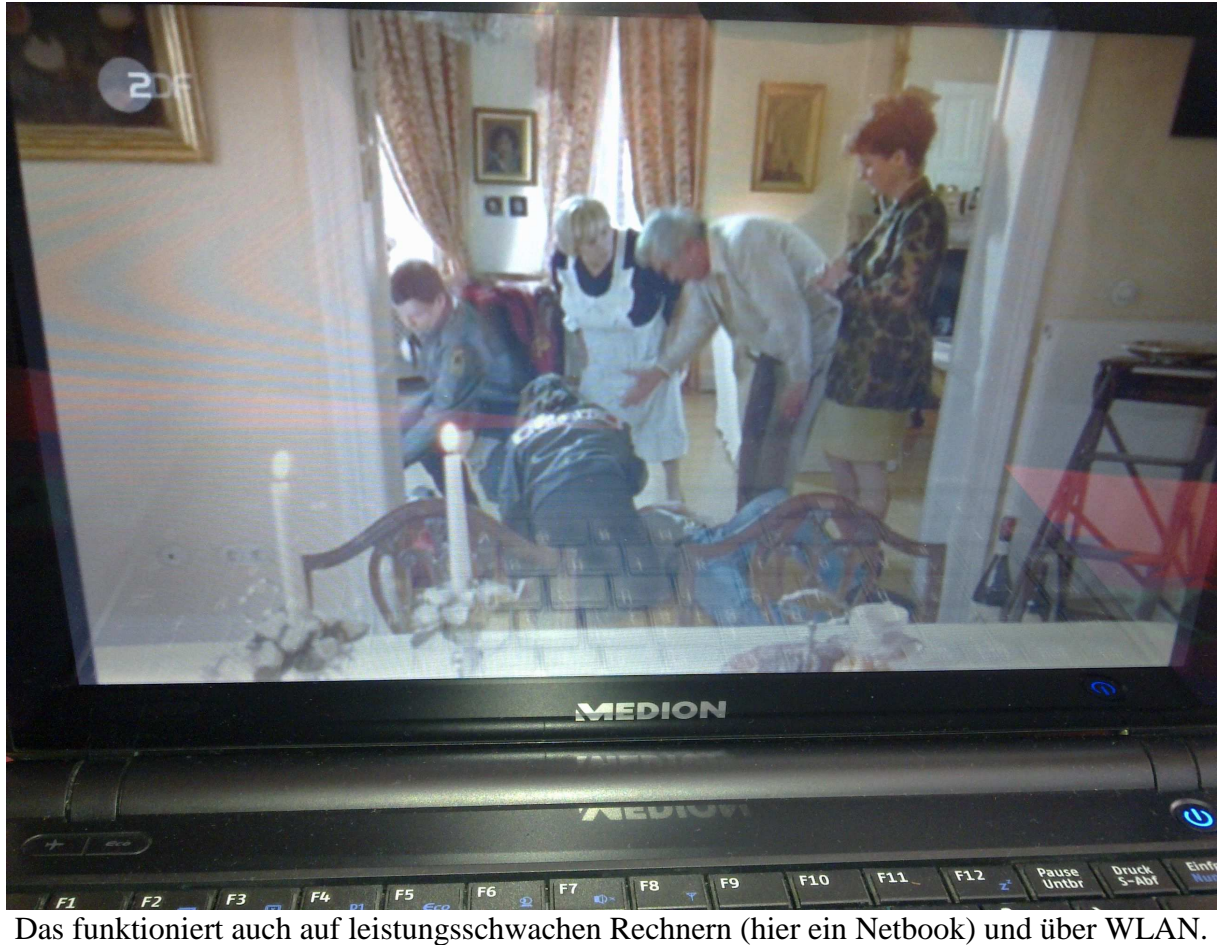